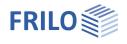

# Pile Foundation PFAHL+

### Contents

| Basis of calculation<br>Data entry<br>General operating instructions<br>Basic parameters | 4<br>5<br>6<br>8<br>9 |
|------------------------------------------------------------------------------------------|-----------------------|
| General operating instructions                                                           | 5<br>6<br>8<br>9      |
|                                                                                          | 6<br>8<br>9           |
| Basic parameters                                                                         | 8<br>9                |
|                                                                                          | 9                     |
| Structural system                                                                        | -                     |
| Pile system                                                                              | 11                    |
| Pile material                                                                            |                       |
| Soil profile                                                                             | 12                    |
| Groundwater                                                                              | 12                    |
| Loading                                                                                  | 13                    |
| Pile loads                                                                               | 13                    |
| Negative skin friction                                                                   | 14                    |
| Lateral pressure                                                                         | 15                    |
| Design                                                                                   | 16                    |
| Axial pile resistances                                                                   | 17                    |
| Lateral pile resistances / subgrade areas                                                | 17                    |
| Deformations (Displacements)                                                             | 18                    |
| Reinforcement dialog (ribbon)                                                            | 19                    |
| Cross-section                                                                            | 20                    |
| Plan view                                                                                | 20                    |
| 3-D view                                                                                 | 20                    |
| Output                                                                                   | 21                    |
| Scope of the output, calculation, results                                                | 21                    |
| Connected programs                                                                       | 21                    |
| Definition options in the graphical user interface                                       | 22                    |

### Basic Documentation – Overview

In addition to the individual program manuals, you will find basic explanations on the operation of the programs on our homepage <u>www.frilo.com</u> in the Campus-download-section.

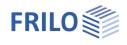

# Application options

With the program Pfahl+, the internal and external load-bearing capacity of bored piles, micro drilled piles, reinforced concrete or steel prefabricated piles, ductile cast iron driven piles, grouted micropiles as well as pipe grouted piles can be verified. For micropiles and ductile piles, the buckling analysis can be carried out on the basis of the publication by Ofner and Wimmer.

Via interfaces to the proven FRILO programs SBR+ Soil Settlement and EDB+ Earth Pressure Calculation, both the soil settlements in the pile environment and the lateral earth pressure acting on the piles can be taken into account. By comparing the pile settlements and the soil settlements along the pile skin surface, an action from negative skin friction up to the neutral point can be optionally applied.

The axial pile resistances, due to skin friction and end-bearing pressure, can optionally be determined either by evaluating static or dynamic pile test loads or based on empirical values given by the recommendations of the pile work group <u>"EA-Pfähle"</u> separately for the serviceability limit state (SLS) and the ultimate limit state (ULS). The recommendations on piles are published by the German Geotechnical Society DGGT. For a resulting tensile load in the pile, the axial pile resistances from skin friction are verified analogously. For tension piles, the verification of the safety against uplift (UPL) is optionally performed with the help of an attached soil prism.

In the verification of the external pile load-bearing capacity in the horizontal direction, the user-defined pile foundation is relocated to deeper soil layers until the resulting foundation stresses no longer exceed the maximum earth resistance stresses.

The design of the reinforced concrete cross-sections is performed on the basis of a non-linear calculation with consideration of second-order additional loads and the actual pile stiffnesses due to freely selectable reinforcement.

### Available standards

- DIN EN 1997 / DIN EN 1992
- ÖNORM EN 1997 / ÖNORM EN 1992
- BS EN 1997 / BS EN 1992

### Model

The user can define any number of horizontal soil layers and an aquifer.

The pile system can consist of a single pile or a group of piles. The design is always performed for a single pile without giving consideration to any effect of the pile group. By defining a group of piles, the decisive lateral earth pressure acting on a single pile can be determined in accordance with the recommendations on piles. The user can optionally take a toe expansion for circular piles into account.

### Loading and superposition

For the calculation of the soil settlements in the environment of the pile shaft, the user can define a surface load over a wide area.

Optionally, the self-weight of the piles can be included automatically.

The user can define the external loads acting on the piles either as vertical head loads, optionally also in connection with an eccentricity, or as horizontal head loads or also as head moments related to the main axes in the x- or y-direction in each case.

The number of load cases and their kind of action are freely selectable.

Automatic superposition of the load cases according to the applicable superposition rules is also integrated.

The application of variable loads and the number of decisive design load combinations can be controlled via the assignment of variable loads to alternative and concurrency groups.

Optionally, additional loading due to negative skin friction can be taken into account up to the neutral point if the soil settlements in the area of the pile skin surface are greater than the pile settlements. As a calculation

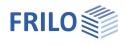

approach, both a direct specification of the negative skin friction force and an automatic calculation (via interface to the Soil Settlement program SBR+) using pile and soil settlements are available for selection. In this calculation, a distinction is always made between the two limit states ULS (Ultimate Limit State) and SLS (Serviceability Limit State).

Optionally, the user can define an action from lateral earth pressure (according to specification or according to EA-Pfähle 2012 or the Annual Report 2020 of the DGGT) acting on the piles in the x- or y-direction. When doing so, he/she can either take any user-defined load polygons into account or have the decisive lateral earth pressure automatically calculated from flow pressure or earth pressure via the interface to the Earth Pressure Calculation program EDB+.

### **Result options**

The user can display all results as graphics or tables with a well-structured result list that is customizable in terms of scope and details. Especially the following results are put out:

- Comparison of pile settlement and soil settlement with representations of the neutral points in the serviceability and ultimate limit states for the derivation of negative skin friction.
- Mapping of the resistance settlement curve for the point-bearing pressure, the skin friction and the pile bearing capacity derived from empirical values or test loading.
- Design internal forces for compression and tension piles in the serviceability limit state (SLS) and the ultimate limit state (ULS).
- Mobilised foundation stresses, both in the direction of the main axes and as a resultant.
- Superposition of the foundation stresses with the earth resistance to represent the required stress limitation and the relocations of the foundation stresses to greater depth, if applicable.
- Deformation of the pile along the main axes in the serviceability limit state SLS.
- Representation of the selected and/or required reinforcement.

### Planned extensions

In a subsequent version the calculation of pile groups with consideration of the group effects is being planned in order to simulate the different load-bearing behaviour of the individual piles within a group. In this connection, a polygonal soil layer and topographical model will then also be available to consider different soil stratifications along individual piles within the group.

### Interfaces to other programs

- Soil Settlement SBR+ (calculation of the decisive settlement in the pile environment to determine the negative skin friction)
- Earth Pressure Calculation EDB+ (calculation of the decisive lateral earth pressure and the earth resistances)
- Reinforced Concrete Column B5+ (calculation of the pile as a column on elastic foundation)
- Interface from GEO/PLT to Pfahl+: Piles below floor slabs can be modelled this way, loads from the floor slab can be passed on to the piles. When called from the <u>building model</u>, support springs are returned to the building model after the calculation.
- Framework RSX (steel pile)

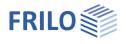

# Basis of calculation

The basis of calculation is described in a separate (german) document.

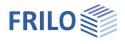

# Data entry

### General operating instructions

### Assistant/Wizard

The <u>assistant</u> (formerly called wizard) is launched automatically when you start the program. You can enter quickly the most important key figures of the structural system in the displayed window. These values can be edited subsequently in the input section or on the <u>Graphical User Interface (GUI)</u>. Self-defined items can be imported as templates. To save them as a template go to ► File ► Save as ► and select the option "Use as template".

### Graphical user interface GUI

See <u>Definition options in the graphical user interface</u>. See also <u>Graphical User Interface (GUI)</u> in the Basic Operating Instructions-PLUS.

### Interactive dimensional chains

As in all Plus programs, the dimensional values are editable and can be changed directly in the graphical user interface.

### Interactive texts

The texts displayed in the top left section of the GUI are interactive as in all PLUS programs and can be clicked on. This allows you to display dialogs in the GUI, which are otherwise only accessible via the menu on the left. See also the <u>Basic Operating Instructions-PLUS</u>.

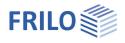

## Basic parameters

| Foundation engineerir    | ng Standards and design standards                                                                                                | Properties                                                       |                         | <b>₽</b>     |
|--------------------------|----------------------------------------------------------------------------------------------------|------------------------------------------------------------------|-------------------------|--------------|
| Foundation standard      | definition of the standard and its national<br>annex.<br>- DIN- / ÖNORM- / BS EN 1997<br>and select the load design standard the | Basic parameter<br>→ System<br>→ Loading<br>→ Design<br>→ Output |                         | ۹ 🕲          |
|                          | structural safety analysis is based on. If you                                                                                   | Foundation engineering and o                                     | design standards        | 0            |
|                          | use Eurocodes and specify the national                                                                                           | Foundation standard                                              | DIN EN 1997:2010        | -            |
|                          | version the associated National Annex is                                                                                         | Reinforced concrete standard                                     | DIN EN 1992:2015        | -            |
|                          | also referred to. Currently, the reinforced                                                                                      | Optimisation                                                     |                         | 0            |
|                          | concrete based on DIN EN 1992, ÖNORM EN 1992 or BS EN 1992 is supported.                                                         | Optimisation                                                     |                         |              |
|                          | 1992 OF DS LIV 1992 IS Supported.                                                                                                | Optimisation parameters                                          |                         | 1            |
| Optimisation             |                                                                                                    | Proofs                                                           |                         | 0            |
| Optimisation             | Check this option if the geometry of the pile                                                                                    | Check execution standard                                         |                         |              |
|                          | is to be adjusted for the geotechnical verifications, if necessary.                                                              | Verification of soil body for te                                 | nsion pile              | ۵            |
|                          | 2                                                                                                    | Check of soil body                                               |                         |              |
| Optimisation parameters  | Click the edit button to display the dialog for                                                                                  | Design options                                                   |                         | 0            |
|                          | the optimisation parameters. Here you define how the pile geometry is to be                                                      | Internal dimension                                               |                         |              |
|                          | optimised:                                                                                                    | PSF for BHg,d                                                    |                         | 1.50         |
|                          | Via the shaft length, the cross-section or                                                                                       | Stress limitation                                                |                         |              |
|                          | both. Please note the information on the                                                                                         | Safety concept                                                   |                         | 0            |
|                          | individual parameters displayed in the lower                                                                                     | ψ2 for crane loads                                               |                         | 1.00         |
|                          | part of the window.                                                                                                    | Snow as accidental loads                                         |                         |              |
| Proofs                   |                                                                                                    | $\psi$ 2 = 0,5 for snow (AE)                                     |                         |              |
| Check execution standard | Check this option if the boundary conditions                                                                                     | Location in windzone 3 or 4                                      |                         |              |
| Check execution standard | of the execution standard are to be checked.                                                                                     | Equal γG for all permanent loads                                 |                         | $\checkmark$ |
|                          |                                                                                                    | Design situations                                                |                         | 0            |
|                          |                                                                                                    | Structural safety                                                | Permanent               | -            |
| Verification of soil boo | ay for tension pile                                                                                                    | Serviceability                                                   | Common design situation | -            |

Check this option if you want to perform a verification in the limit state UPLIFT for tension piles.

### **Design options**

| Internal design          | check this option if the internal load-bearing capacity of the pile should be verified.                                                                                |
|--------------------------|----------------------------------------------------------------------------------------------------|
| PSF for BHg,d            | partial safety factor for the determination of the design value of the resulting soil resistance force.                                                                |
| Stress limitation        | if you check this option, the soil stresses are limited automatically for the verification of laterally loaded piles.                                                  |
| Safety concept           |                                                                                                    |
| ψ2 for crane loads       | combination coefficient $\psi 2$ for crane loads (relation of the permanent portion to the total crane load).                                                          |
| Snow as accidental load  | when you check this option, snow loads are considered as accidental action in addition to the common design situations.                                                |
| Load factor for snow (A) | this factor is used to take the accidental snow load related to its characteristic value into account. You can freely specify it (check option, to enter the value) or |

have it automatically calculated by the program.

Rare design situation Common design situati

Quasi-permanent design situation

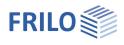

| $\psi$ 2 = 0.5 for snow | check this option to increase the value of the combination coefficient $\psi$ 2 to 0.5 for snow action in the seismic design situation (AE).<br>(See introductory decrees of the German federal states, e. g. Baden-Württemberg).                                  |
|-------------------------|----------------------------------------------------------------------------------------------------|
| Located in wind zone    | check this option, if the building is located in wind zone 3 or 4. In this case, 'snow' is not considered as an accompanying action to 'wind', which is the leading action.                                                                                        |
| Equal γG                | if this option is checked, all permanent loads or load cases are applied together with the same partial safety factor ( $\gamma$ G,sup or $\gamma$ G,inf), otherwise permanent loads are combined independently with their lower and upper partial safety factors. |
| Design situations       |                                                                                                    |
| Structural safety       | Selection of the design situation for the structural safety checks (permanent, transient).                                                                                                    |
| Serviceability          | Selection of the design situation for the serviceability checks (rare, common, quasi-permanent).                                                                                                    |

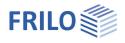

# Structural system

### Pile foundation system

| · · · · · · · · · · · · · · · · · · · |                                                                                                    |
|---------------------------------------|----------------------------------------------------------------------------------------------------|
| Pile foundation type                  | select whether a <u>single pile</u> or a <u>group of</u><br><u>piles</u> is used.                                                                                                    |
| Attached soil body                    | when you enable the check of the soil body in<br>the <u>basic parameters</u> , you can specify here<br>the width of the attached soil body in the x-<br>and y-direction for the uplift verification of an<br>individual pile. |
| Group of piles                        |                                                                                                    |
| Lavout                                | in a row or staggered (offset).                                                                                                    |

| Layout                                   | in a row or staggered (offset).             |
|------------------------------------------|---------------------------------------------|
| Arrangement in the x-direct              | ion or y-direction:                         |
| Grid dimension                           | mean spacing of the piles.                  |
| Number of piles                          | number of piles in the group per direction. |
| The decisive pile spacing a information. | nd the dimensions are displayed as          |

### Remarks

You can optionally enter comments on the system that are subsequently included in the output. See also <u>Remarks Editor</u>.

| Properties      | д   |
|-----------------|-----|
| Basic parameter | 9.0 |
| - System        |     |
| Pile system     |     |
| Pile material   |     |
| Soil profile    |     |
| Groundwater     |     |
| 🗄 Loading       |     |
| ⊕ Design        |     |
| Output          |     |

| Pile foundation system             |     |             | 0     |
|------------------------------------|-----|-------------|-------|
| Pile foundation type               |     | Pile group  | 1     |
| Layout                             |     | Single pile |       |
| Arrangement in the x-direction     |     | Pile group  | 0     |
| Grid dimension in x-direction      | ax  | [m]         | 5.00  |
| Number of piles in the x direction | nx  |             | 5     |
| Decisive pile spacing              | a'x | [m]         | 5.00  |
| Dimension in x-direction           | Bx  | [m]         | 20.00 |
| Arrangement in the y-direction     |     |             | 0     |
| Grid dimension in y-direction      | ay  | [m]         | 5.00  |
| Number of piles in y-direction     | ny  |             | 5     |
| Decisive pile spacing              | a'y | [m]         | 5.00  |
| Dimension in y-direction           | By  | [m]         | 20.00 |
| Remarks                            |     |             | 0     |
| about the system                   |     |             | 1     |

### Pile system Type of pile (sort)

Selection of the type: drilled (bored) / micro drilled / reinforced concrete or steel prefabricated / ductile driven piles, grouted micropiles, pipe grouted piles.

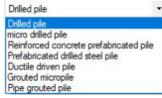

Type of cross-section Reinforced concrete: Rectangular or circular cross-sections can be selected for bored piles and prefabricated driven piles made of reinforced concrete.

#### Steel:

Pipe, rectangular and I-sections can be selected for prefabricated driven piles made of steel. The crosssection/cross-section type can be selected and edited using the edit button. A pipe cross-section is displayed here by default - this can be edited directly.

| Dimensions        |    |                    | 0             |
|-------------------|----|--------------------|---------------|
| Name              |    |                    | RO 170 x 10.0 |
| Diameter (outer)  | h  | [cm]               | 17.0          |
| Web thickness     | ts | [cm]               | 1.0           |
| Cold formed       |    |                    |               |
| Static values     |    |                    | 0             |
| Area              | А  | [cm <sup>2</sup> ] | 50.3          |
| Moment of inertia | ly | [cm4]              | 1614.8        |
| Moment of inertia | lz | [cm4]              | 1614.8        |

The selection of a different pipe, rectangular or lprofile is made via the "Selection" button in the FRILO cross-section selection dialog. The base design can be closed/open

| The base desig | gri cari be ciosed/operi.        |   |
|----------------|----------------------------------|---|
| Pile sort      | Prefabricated drilled steel pile | • |
| Cross-section  |                                  | ۲ |
| Profile steel  | RO 900 x 10.0                    | 1 |
| Pile bulb      | closed                           | - |

Cast iron ductile driven pile:

The cross-section selection/editing is carried out as described under steel.

| Shaft diameter      | diameter of the circular bored pile.                                                                                                    |
|---------------------|----------------------------------------------------------------------------------------------------|
| Width/height        | dimensions of a rectangular pile cross-section.                                                                                                    |
| Reinforcement layer | definition of the reinforcement layer in all directions by specifying the distance<br>between the adjacent outer surface and the centre of gravity of the longitudinal<br>reinforcement bars. |
| Shaft length        | shaft length of the bored pile (without expanded bottom end).                                                                                                    |
| Inclination         | angle between member axis and vertical.                                                                                                    |
| Toe expansion       | check this option if the bored pile shall be installed with an expanded bottom at its toe (only available for circular cross-sections).                                                       |

| Properties      | <b>4</b> |
|-----------------|----------|
| Basic parameter | ٩ 🕲      |
| - Pile system   |          |
| Pile material   |          |
| Soil profile    |          |
| Groundwater     |          |
| 🗄 - Loading     |          |
| 🗄 - Design      |          |
| - Output        |          |

FRILO

| Pile system               |        |              | 0            |
|---------------------------|--------|--------------|--------------|
| Pile sort                 |        | Drilled pile | •            |
| Cross-section             |        |              | 0            |
| Cross-section type        |        | Circle       | +            |
| Shaft diameter            | ds     | [cm]         | 90.0         |
| Reinforcement layer       | d1     | [cm]         | 5.0          |
| Pile dimensions           |        |              | 0            |
| Shaft length              | Ls     | [m]          | 16.40        |
| Inclination               | α      | [°]          | 0.0          |
| Toe expansion             |        |              | $\checkmark$ |
| Length                    | Lb     | [m]          | 0.00         |
| Diameter                  | Db     | [cm]         | 0.0          |
| Bearing conditions at th  | ne pil | e cap        | 0            |
| Description               |        |              | Cap          |
| Shift in x-direction      | СХ     | [kN/m]       | 0.00         |
| Shift in y-direction      | су     | [kN/m]       | 0.00         |
| Shift in z-direction      | cz     | [kN/m]       | 0.00         |
| Torsion around the x-axis | θx     | [kNm/rad]    | 0.0          |
| Torsion around the y-axis | θу     | [kNm/rad]    | 0.0          |
| Bearing conditions at th  | ne pil | e base       | 0            |
| Description               |        |              | Base         |
| Shift in x-direction      | сх     | [kN/m]       | 0.00         |
| Shift in y-direction      | су     | [kN/m]       | 0.00         |
| Torsion around the x-axis | θx     | [kNm/rad]    | 0.0          |
| Torsion around the y-axis | θу     | [kNm/rad]    | 0.0          |

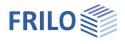

|                    | Length: definition of the length of the toe expansion of a bored pile.<br>Diameter: diameter of the toe expansion of a bored pile. |                         |                                                                         |   |
|--------------------|----------------------------------------------------------------------------------------------------|-------------------------|-------------------------------------------------------------------------|---|
| Bearing conditions | Discrete bearing condition for translation/rotation (rigid, 0 = free, > 0 elastically supported).                                  |                         |                                                                         |   |
| Special properties |                                                                                                    | Special verifications f | or micropiles                                                           | ۲ |
| Method             | Selection of the buckling analysis for                                                                                             | Method                  | No stability verification                                               | - |
| Wiethou            | micropiles and ductile piles based on the                                                                                          | Bearing conditions at   | No stability verification<br>Stability verification according to EN 199 | 3 |
|                    | publication by Ofner and Wimmer.                                                                                                   | Description             | Stability verification according to Ofner/V                             |   |
| Pile system        | Specifies the manufacturer-specific design                                                                                         | nation (name) of the    | e pile system.                                                          |   |

### Special properties ductile driven pile

| Special properties ductile driven pile |                                                                                                    | Special properties of the d          | uctile pile        | 8            |
|----------------------------------------|----------------------------------------------------------------------------------------------------|--------------------------------------|--------------------|--------------|
| Pipe length                            | Length of a pipe segment.                                                                           | Pile system                          | Duktilpfahl Ty     | p 170        |
| Sleeve length                          | Sleeve length, based on the length of the pipe                                                      | Pipe length Lr                       | [m]                | 5.00         |
| 0                                      | segment.                                                                                            | Sleeve length Lm                     | [m]                | 0.22         |
| Rusting                                | Specifies the corrosion that is to be taken into                                                    | Rusting δ                            | [cm]               | 0.3          |
| Rusting                                | account when checking the cross-section of a tension pile.                                          | Internal bond strength $\tau Ri,k$   | [N/mm²]            | 0.70         |
|                                        |                                                                                                    | Skin pressed                         |                    | $\checkmark$ |
| Internal bond strength                 | Basic value of the bond strength for the inner bond joint between the cast iron pipe and cement     | Ram shoe Db                          | [cm]               | 27.0         |
|                                        |                                                                                                    | External bond strength $\tau R_{,k}$ | [N/mm²]            | 0.32         |
|                                        | mortar.                                                                                             | Coefficient of friction µ            |                    | 0.50         |
|                                        |                                                                                                    | Skin pressing active                 |                    | $\checkmark$ |
| Skin pressed                           | If this option is selected, the ductile driven pile is designed with shell grouting. The additional | Special verifications for m          | icropiles          | ۲            |
|                                        | parameters diameter of the ram shoe, external                                                       | Method                               | No stability verif | ica' 🔹       |
|                                        | bond strength and friction value cast pipe/cement m                                                 | ortar are displayed.                 |                    |              |

#### Special properties and verifications of grouted micropiles

| Shaft diameter | Diameter of the grouted micropile. |  |  |  |
|----------------|------------------------------------|--|--|--|
|                |                                    |  |  |  |

| Special properties of the grouted micropile |   |      | pile 🙆            |
|---------------------------------------------|---|------|-------------------|
| Pile system                                 |   |      | Pipe grouted pile |
| Shaft diameter                              | d | [cm] | 17.5              |

#### Special properties of the pipe grouted pile

| External diameter da, cal | Calculated value of the outer diameter of the    | Special properties of the pi |           |
|---------------------------|--------------------------------------------------|------------------------------|-----------|
|                           | steel supporting element.                        | Pile system                  |           |
| Internal diameter di      | Calculated value of the inner diameter of the    | External diameter            | da,c      |
|                           | steel supporting element.                        | Internal diameter            |           |
| Drill bit db              | Diameter of the drill bit.                       | Drill bitt                   | ¢         |
| Widening a                | Increase in the diameter of the drill bit as a   | Widening                     |           |
|                           | result of the drilling work.                     | Anchorage length coef        | ficient r |
| Pressure resistance Rck   | User-defined internal load-bearing capacity in   | Pressure resistance          | R         |
|                           | compression. This value is used to verify the    | Tensile resistance           | R         |
|                           | internal load-bearing capacity in compression, w | without buckling sa          | fety.     |
| Tensile resistance Rtk    | User-defined internal tensile load-bearing capac | city. This value is us       | sed fo    |

| Special properties of th  | e pipe g | grouted pile | 0          |
|---------------------------|----------|--------------|------------|
| Pile system               |          | Pipe gn      | outed pile |
| External diameter         | da,cal   | [cm]         | 5.2        |
| Internal diameter         | di       | [cm]         | 2.6        |
| Drill bitt                | db       | [cm]         | 17.5       |
| Widening                  | а        | [cm]         | 2.0        |
| Anchorage length coeffici | ent n2   |              | 0.00       |
| Pressure resistance       | Rck      | [kN]         | 0.0        |
| Tensile resistance        | Rtk      | [kN]         | 0.0        |

User-defined internal tensile load-bearing capacity. This value is used for the Tensile resistance Rtk verification of the internal tensile load-bearing capacity.

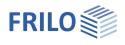

C 25/30

B500B

XC2/X0 >> C16/20

3

•

÷

0

50.00

28.00

-

3

20 8

Concrete material

ore creen effecte

Concrete quality

Steel quality

Creep

### Pile material

Selection option for the concrete quality or the steel grade or steel type/grade for steel piles..

### Concrete material

| Creep                      |                                                                                                    | Ignore creep effects                                                                                       |                                                 |
|----------------------------|----------------------------------------------------------------------------------------------------|----------------------------------------------------------------------------------------------------|-------------------------------------------------|
| 01000                      |                                                                                                    | Default end creep number                                                                                   |                                                 |
| Ignore creep effects       | this option disables the option (and the data-                                                                                                    | Soil Humidity Bu                                                                                           | [%]                                             |
|                            | entry fields) for the inclusion of any creep                                                                                                    | Loading duration t0                                                                                        | [d]                                             |
|                            | effects.                                                                                                    | Cement type                                                                                                | N                                               |
| Pre-set final creep factor | check the option to specify a user-defined                                                                                                    | Reinforcement specificatio                                                                                 | ons / durability                                |
|                            | factor. Otherwise, it is calculated                                                                                                    | Durability                                                                                                 | XC2/X0 >> C16                                   |
|                            | automatically using ambient parameters.<br>Default value for the final creep factor of                                                                                                    | Longitudinal bar diameter                                                                                  | [mm]                                            |
| •                          | concrete; increase factor applied to the final                                                                                                    | Stimup diameter                                                                                            | [mm]                                            |
|                            | creep factor to account for non-linear creep<br>Background information: The final creep facto<br>determined for a permanent load level of appri-<br>concrete strength. If the permanent load level<br>must be used in the calculation in accordance<br>verification whether the inclusion of linear cree<br>calculation run, you can specify here the neces<br>EN 1992-1-1, 3.1.4 (4), Eq. 3.7. | ox. 45 % of the compre<br>is higher, an increased<br>with EN 1992-1-1, 3.1.4<br>ep is permissible fails in | ssive<br>creep factor<br>4. If the<br>1 a first |
| Soil Humidity              | relative humidity of the ambient air in per cent                                                                                                    |                                                                                                    |                                                 |
| Loading duration           | concrete age in days at the time when the load                                                                                                    | t is applied.                                                                                              |                                                 |

#### Reinforcement specifications /durability

Durability accesses the durability dialog where you can define the parameters - see the document Durability - Creep Factor and Shrinkage Strain.pdf". Bar/stirrup diameter diameter of the longitudinal reinforcement bars or the stirrups. This diameter is used as a basic value when starting the calculation on the cross-section (exposure classes, reinforcement layer). The final diameter is determined when working through the reinforcement layout after the calculation.

type of cement in accordance with EN 1992, N, R or S.

### Steel

Cement type

The following types of steel are available for prefabricated drilled piles made of steel:

Structural steel, structural steel annealed/thermo/weatherresistant, heatresistant steel, hollow section hot/hot N, ductile cast iron. Furthermore, "userdefined type" can be selected, whereby the values are entered via "Characteristic values" (edit button).

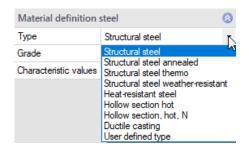

### Ductile cast iron

For ductile driven piles, the concrete/steel grade and the steel type/grade (as described under steel) can be selected. The diameter of the reinforcing steel to be inserted into the cast iron pipe as a tension band must be specified under "Tie rod from reinforcingsteel".

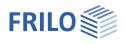

### Soil profile

You can define the soil layers directly in the left menu (see <u>Basic Operating Instructions-PLUS</u> – Data-entry via tables) or via a well-structured table. To access the table, click on the "Soil layers" tap below the GUI.

### General soil parameters

| Type of soil layer    | the available options to define a soil layer are<br>the following:<br>- backfill,<br>- soft layer or<br>- base course (bearing layer). |
|-----------------------|----------------------------------------------------------------------------------------------------|
| Designation           | designation of the soil layer.                                                                                                    |
| Thickness             | specification of the thickness of the soil layer.                                                                                      |
| Specific weight       | specific weight $\boldsymbol{\gamma}$ of the soil.                                                                                     |
| Specific weight under |                                                                                                    |
| buoyancy              | specific weight $\gamma^{'}$ of the soil layer under buoyancy.                                                                         |

### Parameters of the drained/undrained soil

| Friction angle | characteristic value of the internal friction angle of the drained/undrained soil. |
|----------------|------------------------------------------------------------------------------------|
| Cohesion       | cohesion of cohesive soils in drained/undrained condition.                         |

### Settlement parameter

Stiffness modulus stiffness modulus *E*<sub>s</sub> of the selected soil layer.

### Soil parameters for negative skin friction

| Approach                   | you can select whether the characteristic values of the negative skin friction shall<br>be specified by the user or be determined using the effective stress method or<br>total stress method.                                                                                                    |
|----------------------------|----------------------------------------------------------------------------------------------------|
| Shear strength coefficient | coefficient for the shear strength to calculate negative skin friction in accordance with the total stress method. The magnitude of the factor $\alpha$ ranges from 0.15 to 1.60, depending on the kind of soil and the type of pile. It is often set to $\alpha = 1$ often as an approximation. This value is generally recommended for cohesive soils. |

### Soil parameters pile resistances

| Skin friction                                                                      | Characteristic value of skin friction.                                    |  |
|------------------------------------------------------------------------------------|---------------------------------------------------------------------------|--|
| Peak pressure resistance                                                           | Characteristic value of peak pressure resistance for 0.02*D/0.03*D/0.1*D. |  |
| Please refer to the more detailed description in the tooltips or in the info area. |                                                                           |  |

### Groundwater

| Groundwater       | when you check this option, groundwater is considered.             |
|-------------------|--------------------------------------------------------------------|
| Groundwater level | depth of the groundwater level, measured from the ground top edge. |

| Soil profile               |        |        |       |               | 0       |
|----------------------------|--------|--------|-------|---------------|---------|
| Soil layers                | 0      | 1/3    | C     | ) 👍 🗙 🖀       | 1 🟦 遂   |
| General soil parameter     |        |        |       |               | 0       |
| Type of soil layer         |        |        |       | Soft layer    | +       |
| Designation                |        |        |       |               | Schluff |
| Thickness                  |        |        | d     | [m]           | 5.40    |
| Stroke weight              |        |        | γ     | [kN/m³]       | 18.00   |
| Buoyant unit weight        |        |        | Y     | [kN/m³]       | 8.00    |
| Soil drained parameters    | i.     |        |       |               | 0       |
| Effective friction angle   |        |        | φ'    | [*]           | 22.5    |
| Cohesion                   |        |        | c'    | [kN/m²]       | 5.00    |
| Undrained soil paramet     | ers    |        |       |               | 0       |
| Effective friction angle   |        | 3      | φu    | ["]           | 0.0     |
| Cohesion                   |        | C      | J,k   | [kN/m]        | 10.00   |
| Settlement parameter       |        |        |       |               | 0       |
| Rigid module               |        |        | Es    | [kN/m²]       | 4500.00 |
| Soil parameters for neg    | ative  | skin   | frict | ion           | 0       |
| Approach                   |        |        |       | Total tension | •       |
| Shear strength coefficient |        | αι     | n,k   |               | 1.00    |
| Soil parameters pile resi  | istan  | ces    |       |               | 0       |
| Skin friction at ssg*      | q      | s,k(ss | g*)   | [kN/m²]       | 0.00 📝  |
| Skin friction at sg        |        | qs,k(  | sg)   | [kN/m²]       | 0.00 📝  |
| Peak pressure resistance   | qb,k   | (0,02  | °D)   | [kN/m³]       | 0.00 📝  |
| Peak pressure resistance   | qb,k   | (0.03  | D)    | [kN/m²]       | 0.00 📝  |
| Qbk0035 c                  | b,k (( | 0.035  | D)    | [kN/m²]       | 0.00 📝  |
| Peak pressure resistance   | qb,ł   | c (0,1 | •D)   | [kN/m]        | 0.00 📝  |

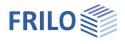

### Loading

Select in the left menu under Loads whether self-weight should be included in the calculation or not.

| Surface load        | specification of a permanent surface load applying to a large area. By clicking on the arrow icon wy you can access a <u>load value compilation</u> .                           |
|---------------------|----------------------------------------------------------------------------------------------------|
| Time of application | Time of application of a terrain load in [days]. This should<br>be before the point in time at which the consolidation<br>status is considered. Otherwise this load is ignored. |
| Eccentricities      | Indicates whether the additional eccentricities due to<br>imperfections (position/inclination deviation) of the<br>respective design standard are taken into account.           |

| Parameter               |         | 0            |
|-------------------------|---------|--------------|
| Conlateralr dead weight |         |              |
| Surface load            | [kN/m²] | 10.00 🔛      |
| Time of application TA  | [Tage]  | 0            |
| Eccentricities          |         | 0            |
| Apply eccentricity      |         | $\checkmark$ |
| Excentricity            | [m]     | 0.00         |
| Slope deviation         |         | 0.00         |
| Remarks                 |         | 0            |
| about the loads         |         |              |

### Remarks

You can optionally enter comments to the loads. These comments are included in the output. See also <u>Remarks Editor</u>.

### Pile loads

You can define pile loads in the left menu - see <u>Data entry via tables in the Basic Operating Instructions-PLUS</u> – or in a well-structured table accessible via the Pile loads tab below the GUI.

|   | Sort      |   | Direction | Direction of rotation | Fk       | Mk    | ex   | ey   | Description | Action                             | Simultaneous Group | Alternate Group |
|---|-----------|---|-----------|-----------------------|----------|-------|------|------|-------------|------------------------------------|--------------------|-----------------|
|   |           |   | Ĵ.        |                       | [kN]     | [kNm] | [mm] | [mm] | 5           |                                    |                    |                 |
| 1 | Head load | • | vertical  |                       | 2000.0 🛄 | 1000  | 0    | 0    |             | Permanent loads                    | 177.1              |                 |
| 2 | Head load |   | vertical  | <u></u>               | 1000.0 🕎 | 1.11  | 0    | 0    |             | Cat. A: domestic, residental areas | none 📝             | none 📝          |

| Type (Sort)                                 | head load/head moment. Select whether the load is a force or a moment, the adjacent data-entry fields for the direction, the direction of rotation, the force $F_k$ or the moment $M_k$ are enabled accordingly.                 |
|---------------------------------------------|----------------------------------------------------------------------------------------------------|
| Direction                                   | direction of action of the force: vertical, in x-direction or y-direction.                                                                                                    |
| Direction of rotation                       | direction of rotation of the moment: about the x-axis or the y-axis.                                                                                                    |
| Force <i>F</i> <sub>k</sub>                 | entry of the value of the force. By clicking on the arrow icon 🛄 , you can access a <u>Load Value Compilation</u> .                                                                                                    |
| Moment M <sub>x</sub> /M <sub>y</sub>       | entry of the value of the moment.                                                                                                    |
| Eccentricity e <sub>x</sub> /e <sub>y</sub> | definition of an eccentricity in the x-/y-direction for a vertical head load.                                                                                                    |
| Description                                 | optional brief description of the load.                                                                                                    |
| Action                                      | selection of the action in accordance with EN 1990 Table A.1.1 or user-<br>defined action.                                                                                                    |
| Simultaneous group                          | loads of a simultaneous group always act together.                                                                                                    |
| Alternative group                           | loads of an alternative group always act individually and are not superimposed.                                                                                                    |
| Note                                        | Simultaneous/Alternative Groups: Select "New group" to create a group with a<br>consecutive number (Ccy 1, Ccy 2 etc.) You can also add descriptions to<br>simultaneous or alternative groups, which are included in the output. |

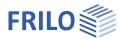

# Negative skin friction

|                                  |                                                                                                    | Properties                                                                                                    |                                         |                       | <b></b> |
|----------------------------------|----------------------------------------------------------------------------------------------------|----------------------------------------------------------------------------------------------------|-----------------------------------------|-----------------------|---------|
| Calculation approach             | selection whether negative skin friction should be included and in which way.                                                                                               | Basic parameter<br>⊕. System                                                                                          |                                         |                       | ٩0      |
| Pre-set as resultant             | characteristic value of the negative skin<br>friction in<br>the ULS (Ultimate Limit State)<br>the SLS (Serviceability Limit State)                                          | <ul> <li>→ Loading</li> <li>→ Pile loads</li> <li>→ Negative sk</li> <li>→ Lateral press</li> <li>→ Design</li> </ul> | 100 C C C C C C C C C C C C C C C C C C |                       |         |
| Calculation based on settleme    | nts                                                                                                    | ⊕. Output                                                                                                    |                                         |                       |         |
| Calculation                      | start the calculation of the negative                                                                                                    | Negative skin frict                                                                                                   | ion                                     |                       | 0       |
|                                  | skin friction based on the specified                                                                                                    | Calculation approact                                                                                                  | 1                                       | Calculation via settl | ement 🝷 |
|                                  | settlement parameters by activating                                                                                                    | Calculation                                                                                                    |                                         | without               |         |
|                                  | this option.                                                                                                    | Default as resultant<br>Settlement-generating soil laye Calculation via settlement                                    |                                         |                       |         |
| Datum (upper/lower level)        | upper/lower datum of the soft layers                                                                                                    | Upper level                                                                                                    | zo                                      | [m]                   | 2.00    |
|                                  | relevant for settlement in relation to the                                                                                                    | Lower level                                                                                                    | ZU                                      | [m]                   | 10.00   |
|                                  | ground top edge.                                                                                                    | Settlements                                                                                                    |                                         |                       | 0       |
| Soil settlement s <sub>n,k</sub> | $S_{n,k}$ is the settlement of the soil layers                                                                                                    | Soil settlement                                                                                                    | sn,k                                    | [cm]                  | 0.0 📝   |
|                                  | to the load-bearing subsoil to be<br>expected due to a subsequent top load<br>or backfill.                                                                                  | Pile settlement (ULS)                                                                                                 | sn,k (ULS)                              | [cm]                  | 0.0     |
|                                  |                                                                                                    | Pile settlement (SLS)                                                                                                 | sn,k (SLS)                              | [cm]                  | 0.0     |
|                                  | Using the edit button, you can                                                                                                    | Neutral design points                                                                                                 |                                         |                       | 0       |
|                                  | optionally start the program Soil                                                                                                    | Neutral point (ULS)                                                                                                   |                                         | [m]                   | 0.00    |
|                                  | Settlement <u>SBR+</u> to calculate the value                                                                                                    | Neutral point (SLS)                                                                                                   |                                         | [m]                   | 0.00    |
|                                  | and transfer it to the PFAHL+ program                                                                                                    | Resulting skin friction                                                                                               |                                         |                       |         |
|                                  | via "Save and return".                                                                                                    | Skin friction (ULS)                                                                                                   | Fn,k(ULS)                               | [kN]                  | 0.0     |
| Pile settlement                  | ULS: limit settlement of the pile in the                                                                                                    | Skin friction (SLS)                                                                                                   | Fn,k(SLS)                               | [kN]                  | 0.0     |
| Neutral point                    | ultimate limit state or calculated<br>settlement in the ultimate limit state.<br>SLS: settlement to be expected in the serv<br>indication of the position of the neutral po | 5                                                                                                    |                                         | ite                   |         |
| •                                | (ULS)/serviceability limit state (SLS).                                                                                                    |                                                                                                    |                                         |                       |         |
| Skin friction                    | indication of the resulting skin friction in t (ULS)/serviceability limit state (SLS).                                                                                      | he ultimate limit                                                                                                    | state                                   |                       |         |

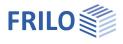

### Lateral pressure

| Calculation approach           | According to specification or according to                                                         | Determination of the lateral loads                                            |                                 |   |  |
|--------------------------------|----------------------------------------------------------------------------------------------------|-------------------------------------------------------------------------------|---------------------------------|---|--|
| calculation approach           | EA-Pfähle 2012 or the DGGT Annual Report                                                           | Calculation approach                                                          | Acc.to EA-Piles 2012            | - |  |
|                                | 2020                                                                                               | viewing time Tuc                                                              | Default<br>Acc to EA-Piles 2012 |   |  |
| Viewing time                   | Time of observation for which the lateral                                                          | Determination of lateral loads Acc. to EA-Piles 2012<br>Acc. to EA-Piles 2022 |                                 |   |  |
|                                | pressure is to be calculated. (See also                                                            | Input of lateral loads                                                        |                                 | 0 |  |
|                                | Application time of the surface load).                                                             | Lateral loads 🛛 🔘 0/0                                                         | • • • • • • • • •               | 2 |  |
| Determination of lateral loads | Optionally, the <u>EDB+</u> Earth Pressure Calculation determine the lateral loads (Edit button ). | on program can be star                                                        | ted to                          |   |  |

You can define pile loads in the left menu - see <u>Data entry via tables in the Basic Operating Instructions-PLUS</u> – or in a well-structured table accessible via the Pile loads tab below the GUI.

| Load direction   | zo   | p,zo   | zu    | p,zu    | Remarks |  |
|------------------|------|--------|-------|---------|---------|--|
|                  | [m]  | [kN/m] | [m]   | [kN/m]  |         |  |
| 1 in x direction | 0.00 | 5.00 💷 | 16.40 | 10.00 🛄 |         |  |

| Load direction                  | direction of action of the lateral load: in the x- or y-direction.                                                   |
|---------------------------------|----------------------------------------------------------------------------------------------------|
| Datum $z_0/z_u$                 | indicates the upper/lower datum for the upper/lower load value of the lateral load $p$ , measured from the pile top. |
| Load value at $p_{zo}/p_{zu}$   | Load value at the upper/lower datum.                                                                                 |
| By clicking on the arrow icon 📱 | , you can access a <u>Load Value Compilation</u> .                                                                   |
| Remarks                         | you can add brief comments on the lateral loads.                                                                     |

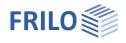

### Design

| Design method                                 |                                                                                                    |                                                                                                    |                 |
|-----------------------------------------------|----------------------------------------------------------------------------------------------------|----------------------------------------------------------------------------------------------------|-----------------|
| Nonlinear design Serviceability               | optionally, you can perform a cold design based on the<br>general method as per EN 1992-1-1, 5.8.6. The method<br>is based on a non-linear determination of the second-<br>order internal forces with consideration of the non-<br>linear material behaviour of concrete and reinforcing<br>steel.                                       | Properties<br>Basic parameter<br>System<br>Loading<br>Design<br>Axial pile resistances<br>Lateral pile resistances<br>Displacements | म<br><b>२ (</b> |
| Ignore min. <i>A</i> s<br>compression members | checking this option disables the consideration of the<br>minimum longitudinal reinforcement for compression<br>members, which results in accordance with<br>EN 1992-1-1, 9.5.2.                                                                                                    | Design method<br>Nonlinear design<br>Serviceability<br>Ignore Min As compression members                                            | 0               |
| Ignore minimum<br>eccentricities              | checking this option disables the consideration of the<br>minimum eccentricity with compression-loaded cross-<br>sections, which results in accordance with<br>EN 1992-1-1, 6.1 (4). In standard cases, the minimum<br>eccentricities only have an effect in pile areas in which<br>the moments from imperfections have a zero crossing. | Ignore minimum eccentricities<br>designed like a wall<br>Remarks<br>about resistances<br>about the results                          |                 |
| Design as wall                                | enables the treatment of the pile as a wall. The design ar<br>rules for walls are applied irrespective of the actual cross<br>dimensions.                                                                                                    |                                                                                                    |                 |

### Remarks

You can optionally enter comments to be included in the output document behind the resistances/calculation results. See also <u>Remarks Editor</u>.

### For prefabricated driven steel piles/ductile driven piles

Cross-section design elastic according to equation 6.1 or plastic according to equation 6.2 Equivalent member verification according to 6.3.3 (Annex A or B) or according to 6.3.4

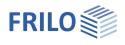

### Axial pile resistances

### Pile pressure resistances

| options for the determination of the pile's resistance<br>to compression:<br>- Static trial loads,<br>- Dynamic test loads or<br>- Empirical values.                                                                                                    |                                                                                                    |
|----------------------------------------------------------------------------------------------------|----------------------------------------------------------------------------------------------------|
| selection whether the pile pressure resistance is specified (pre-set) or calculated.                                                                                                    | Pil                                                                                                    |
| user-defined characteristic values of the total pile<br>resistance (compression), separately for the ultimate<br>limit state ULS and the serviceability limit state SLS.                                                                                             | Ca<br>Sp<br>Ro                                                                                                    |
| characteristic compression resistance of the pile,<br>separately for the ultimate limit state ULS and the<br>serviceability limit state SLS, determined from a<br>static pile test load or from empirical values,<br>depending on the selected calculation approach. | Ro<br>Pil<br>Ca<br>Sp<br>Rtl                                                                                                    |
|                                                                                                    | to compression:<br>- Static trial loads,<br>- Dynamic test loads or<br>- Empirical values.<br>selection whether the pile pressure resistance is<br>specified (pre-set) or calculated.<br>user-defined characteristic values of the total pile<br>resistance (compression), separately for the ultimate<br>limit state ULS and the serviceability limit state SLS.<br>characteristic compression resistance of the pile,<br>separately for the ultimate limit state ULS and the<br>serviceability limit state SLS, determined from a<br>static pile test load or from empirical values, |

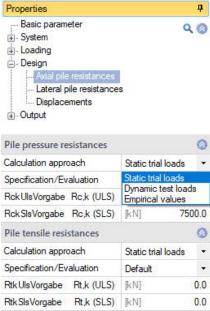

### Pile tensile resistances

| Calculation approach         | options for the determination of the pile's resistance to tension:<br>- Static trial loads, or<br>- Skin friction.                                                          |
|------------------------------|----------------------------------------------------------------------------------------------------|
| Specification/Evaluation     | selection whether the pile tensile resistance is specified (pre-set) or calculated.                                                                                         |
| R <sub>t,k</sub> pre-set     | user-defined characteristic values of the total pile resistance (tension), separately for the ultimate limit state ULS and the serviceability limit state SLS.              |
| Tensile resistance $R_{t,k}$ | characteristic tension resistance of the pile, separately for the ultimate limit state ULS and the serviceability limit state SLS, determined from a static pile test load. |

### Lateral pile resistances / subgrade areas

| Calculation approach        | calculation approach to determine the lateral resistances (subgrade reaction modulus method).                                                                                                    |  |  |
|-----------------------------|----------------------------------------------------------------------------------------------------|--|--|
| Subgrade reaction modulus m | nethod<br>click on the edit button 📝 to start the determination of the subgrade areas<br>based on the soil parameters (layer thicknesses).                                                                                                    |  |  |
| Subgrade areas              | indicates the calculated values of the upper level $z_{o,i}$ /lower level $z_{u,i}$ and the pertaining length of the subgrade area $l_i$ .                                                                                                    |  |  |
| Subgrade reaction values    | $      select the calculation approach. \\ - Definition via stiffness modulus: \\            E_{s,k,i} & characteristic value of the stiffness modulus. \\ - Definition via subgrade reaction modulus: \\            D_{s,j} & equivalent shaft diameter or relevant cross-section width. \\            k_{s,k,i} & characteristic value of the subgrade reaction modulus. \\            $ |  |  |
| Earth resistances           | earth resistance at the upper/lower level.                                                                                                    |  |  |
| Spatial earth resistances   | spatial earth resistance at the upper/lower level.                                                                                                    |  |  |

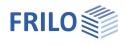

### **Deformations (Displacements)**

Permissible horizontal displacementsenter the permissible/resulting deformation of the pile head.Limit of the vertical displacementindicates the permissible limit settlement of the pile head in the<br/>serviceability limit state (SLS).

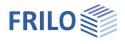

### Reinforcement dialog (ribbon)

### Reinforcement layout

The reinforcement layout can either be created automatically or defined manually.

Access via the button in the upper menu bar.

*Note:* Click on the small arrow pointing downwards to access the options "Generate reinforcement patterns" and "Remove reinforcement patterns".

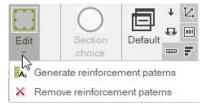

### Generate reinforcement patterns

Automatically arranges the reinforcement for every single cross-section.

### Remove reinforcement patterns

Removes all existing the reinforcement patterns.

### Edit reinforcement layout

Click on the centre of the button to access the reinforcement layout dialog which allows you to create and edit reinforcement patterns.

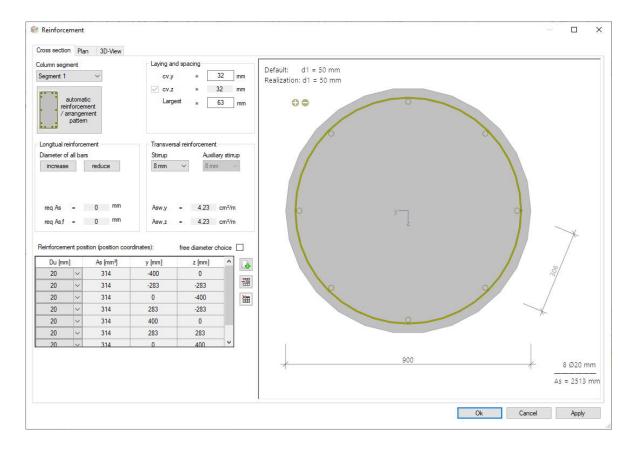

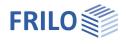

### Cross-section

Graphical view of the cross-section. Allows you to set reinforcement parameters such as the longitudinal and transverse reinforcement, the spacing/the position etc.

#### Column segment

For multi-part columns, select the column segment for which the reinforcement layout is to be created.

#### Automatic reinforcement laying/arrangement

Opens the dialog for selecting the reinforcement arrangement - the options available for selection are self-explanatory.

In the right dialog area, select the spacing, the diameters of the longitudinal bars and stirrups as well as the maximum grain.

#### **Reinforcement layer**

You can add or remove bars via the corresponding icons.

#### Interactive reinforcement GUI

The graphical user interface is interactive, i. e. you can add/remove bars or increase/reduce diameters using the +/- icons or the context menu (right mouse button).

### Plan view

Graphical view from the side.

Compaction areas:

| As per standard        | controls the automatic determination of the compaction areas of the transverse reinforcement.  |
|------------------------|------------------------------------------------------------------------------------------------|
| lv,top/bottom          | length of the compaction areas of the transverse reinforcement at the upper/lower segment end. |
| Pre-set steel qty. Asw | pre-set value for the referenced cross-sectional area of the transverse reinforcement          |

### 3-D view

The right mouse button can be used to rotate and tilt the view.

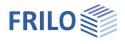

# Output

### Scope of the output, calculation, results

#### To start the output, click on the Calculate button.

After the calculation, the loading is displayed in the bottom right-hand corner of the GUI and provides a good overview of the economic efficiency of the structural system entered.

### Results

Via the "Results" tab, you can display the different result graphs.

### Output scope

By checking the desired options, you can determine the scope of data to be put out.

### Output as a PDF document

Via the <u>Document</u> tab, you can display the document in PDF and print it. See also <u>Output and printing.pdf</u>

### Connected programs

You can launch the interfaced programs Soil Settlement SBR+, Earth Pressure Calculation EDB+, Reinforced Concrete Column B5+ and Framework RSX (steel pile).

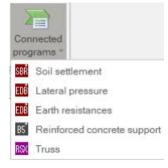

| Calculate | Design Results |
|-----------|----------------|
| Ci        | alculation     |

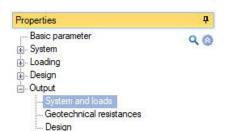

|                              |       | ٢            |
|------------------------------|-------|--------------|
| all on/off                   |       |              |
| Pile system                  |       | 0            |
| Pile system                  |       |              |
| Scale pile system            | 1:200 | -            |
| Soil profile                 |       | $\checkmark$ |
| Material                     |       |              |
| Load                         |       | 0            |
| Actions                      |       |              |
| Load groups                  |       |              |
| Pile loads                   |       |              |
| Scale pile loads             | 1:100 | •            |
| Negative skin friction       |       |              |
| Scale Negative skin friction | auto  | •            |
| Lateral loads                |       | A 🗸          |
| Scale lateral loads          | auto  | •            |

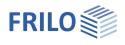

# Definition options in the graphical user interface

Use the right mouse button to display the context menu.

For data entry in the GUI in the PLUS programs, see also the Basic Operating Instructions PLUS.

For example, dimensions or load values can be directly clicked and changed in the GUI. Other data-entry options are accessible via the general context menu (right click on an empty area in the GUI) or via the context menu of the pile or via the interactive texts on top left. By clicking the +/- icon on bottom, you can add or remove a toe expansion.

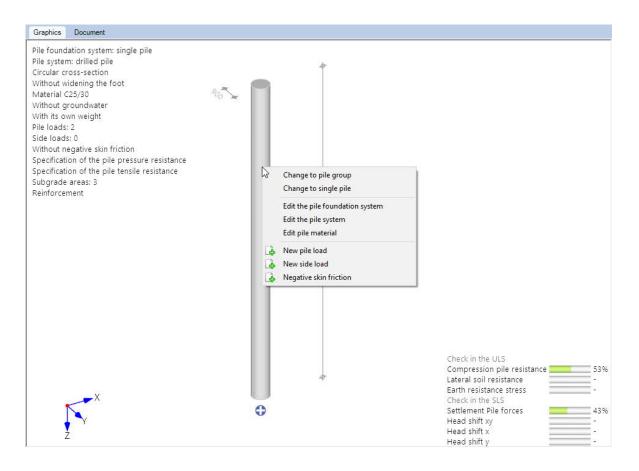